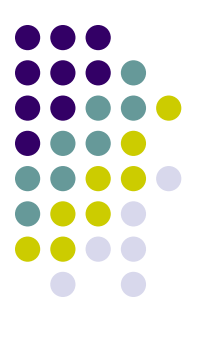

## **Графический интерфейс ОС Windows, Linux**

Кокорин В В "Мирненская сош"

## Графический интерфейс Windows, Linux

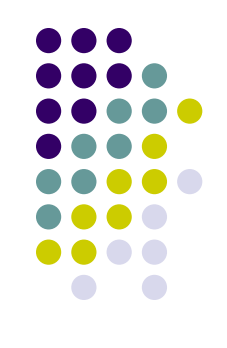

Графический интерфейс позволяет осуществлять взаимодействие человека с компьютером в форме диалога с использованием окон, меню и элементов управления (диалоговых панелей, кнопок и так далее).**П** Громкость Параметры Справка

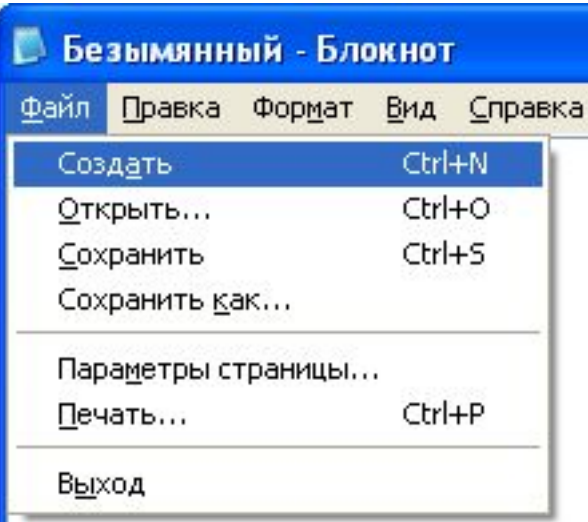

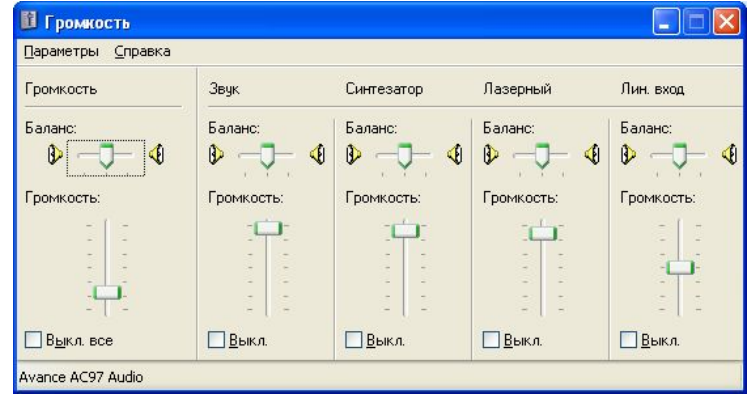

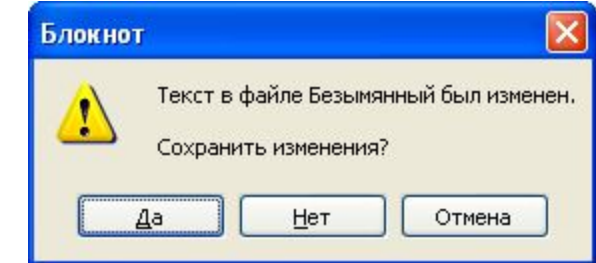

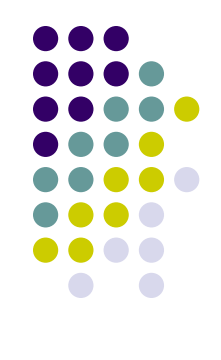

## Рабочий стол

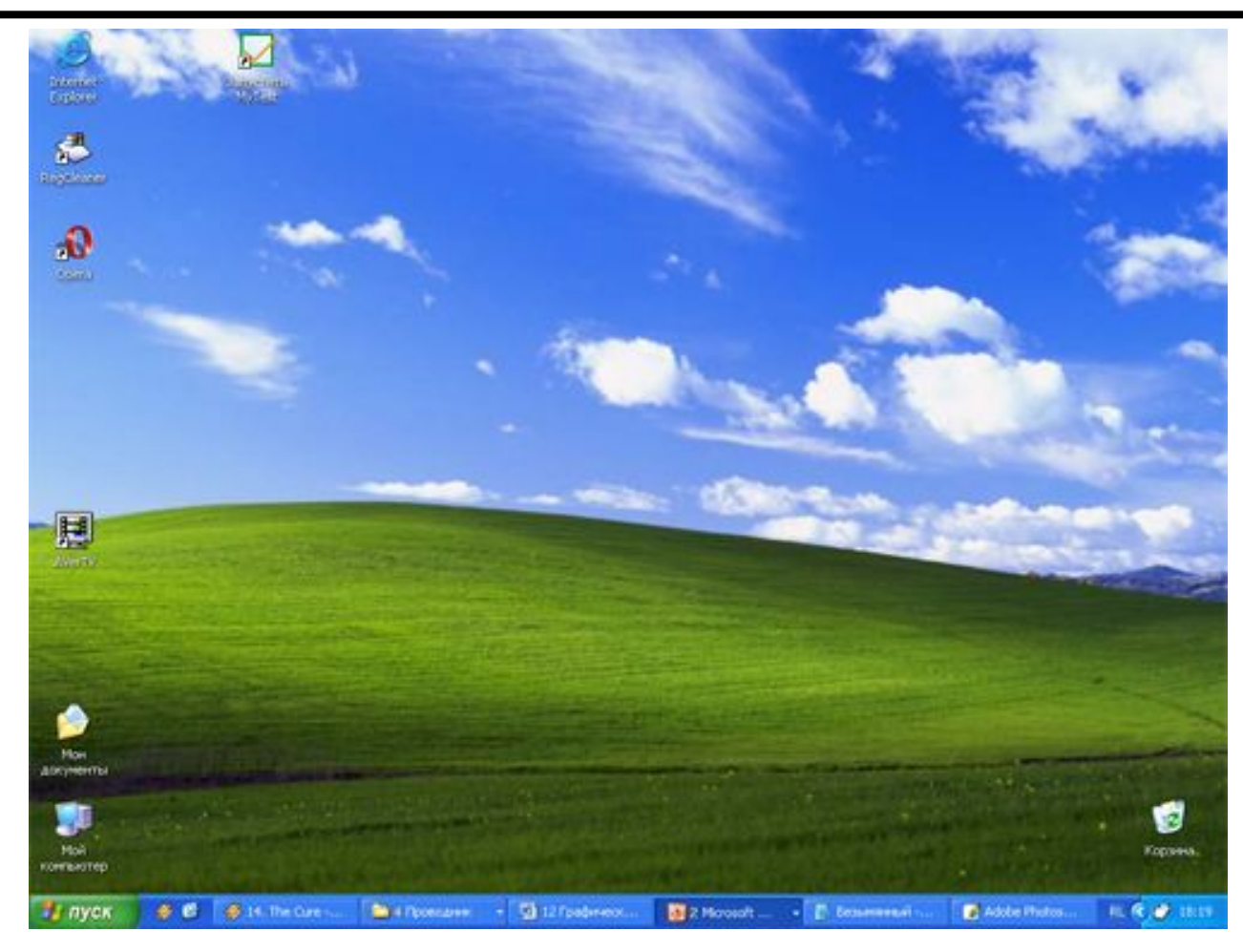

После входа в систему вы увидите красочно оформленный рабочий стол. На нем можно расположить в удобном порядке значки, обеспечивающие доступ к ресурсам компьютера, локальной сети и к Интернету.

## Значки

И программы, и документы обозначаются значками-иконками. Щелкнув по любому из них, вы можете запустить нужную вам программу и тут же открыть в ней документ.

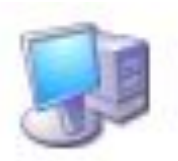

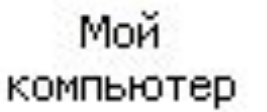

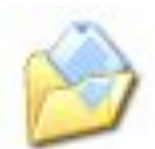

Мои документы

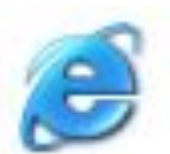

Internet Explorer

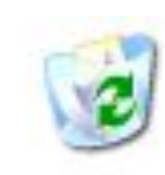

Корзина

Доклад по

физике

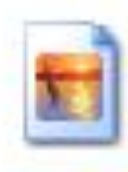

Домик

## Ярлыки

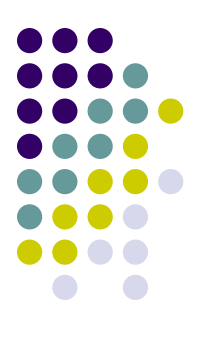

Ярлыки указывают на файл, находящийся в другом месте. Эти значки отличаются от обычных наличием маленькой черной стрелочки в левом нижнем углу.

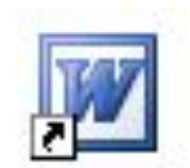

Microsoft Office W...

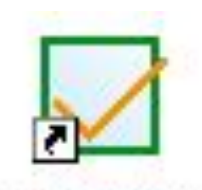

Запустить MyTest

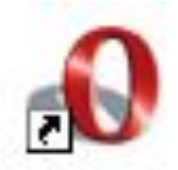

Opera

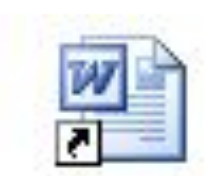

Ярлык для Доклад по физике

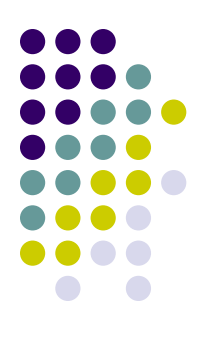

### Панель задач

Панель задач имеет вид полосы, которая по умолчанию располагается вдоль нижней границы экрана. Она содержит кнопку «Пуск», кнопки выполняемых задач и открытых папок и другие панели.

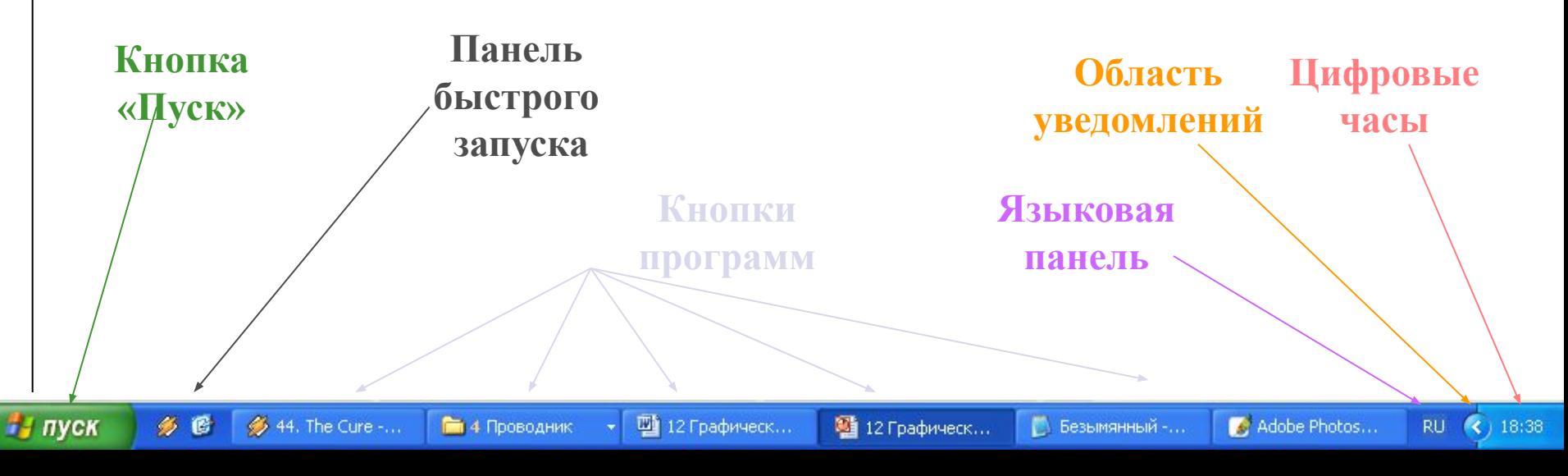

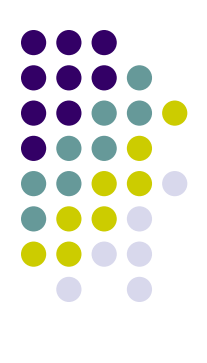

## Кнопка Пуск

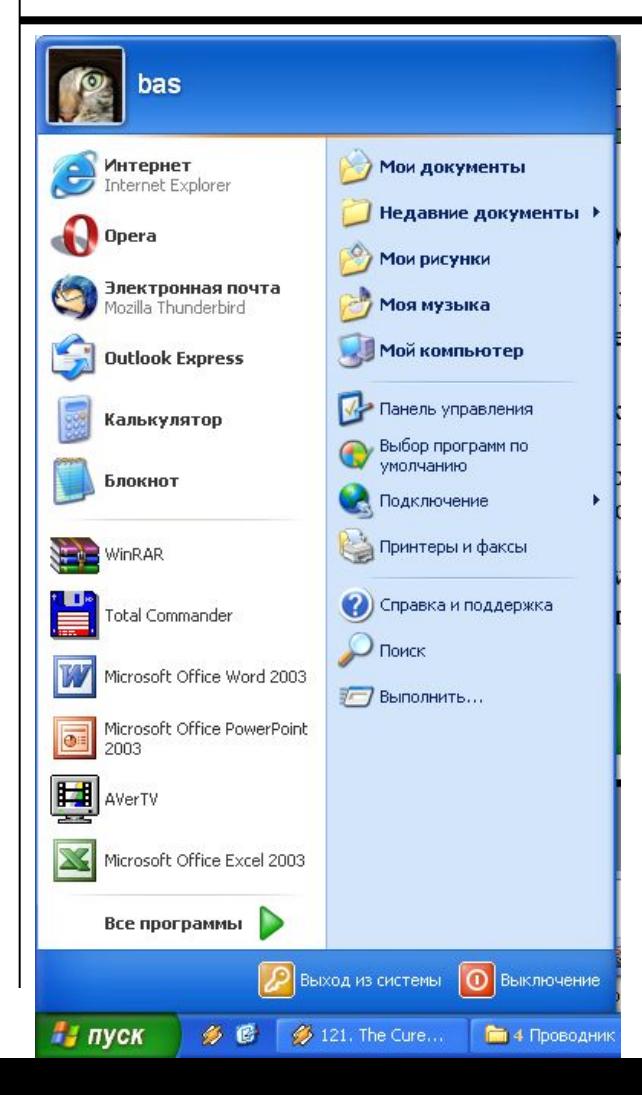

Является элементом Панели задач. Обычно располагается в левом нижнем углу экрана.

Щелчком на этой кнопке открывается <u>Главное меню</u> – мощный инструмент управления, работая с которым можно сделать абсолютно все, что только можно сделать в системе Windows.

В этом особое назначение кнопки Пуск.

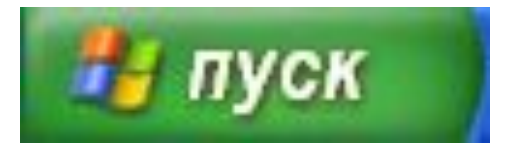

# Элементы графического интерфейса Windows:

### **• Рабочий стол.**

На нем, как и на обычном рабочем столе расположены различные программы и инструменты, представленные в виде значков, или иконки.

### **• Значки.**

Значками в Windows обозначаются программы, документы.

### **• Ярлыки.**

Ярлык программы – это не сама программа, а только ее образ, указание на то место на диске, где она находится.

#### • **Панель задач.**

Располагается в нижней части экрана. На ней находятся: кнопка Пуск, кнопки открытых окон, индикаторы и часы.

### **• Окно.**

Окно – один из главных элементов интерфейса Windows. Окно – это обрамленная часть экрана, в которой отображается приложение, документ "пли управления окном программы.

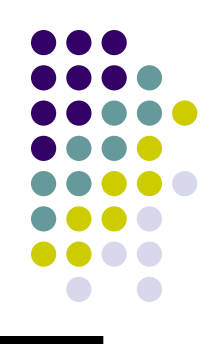

## Элементы окна

2

3

4

6

- 1. Заголовок
- 2. Главное меню
- 3. Панель инструментов
- 4. Адресная строка
- 5. Рабочая область
- 6. Панель задач окна
- 7. Полосы прокрутки
- 8. Строка состояния

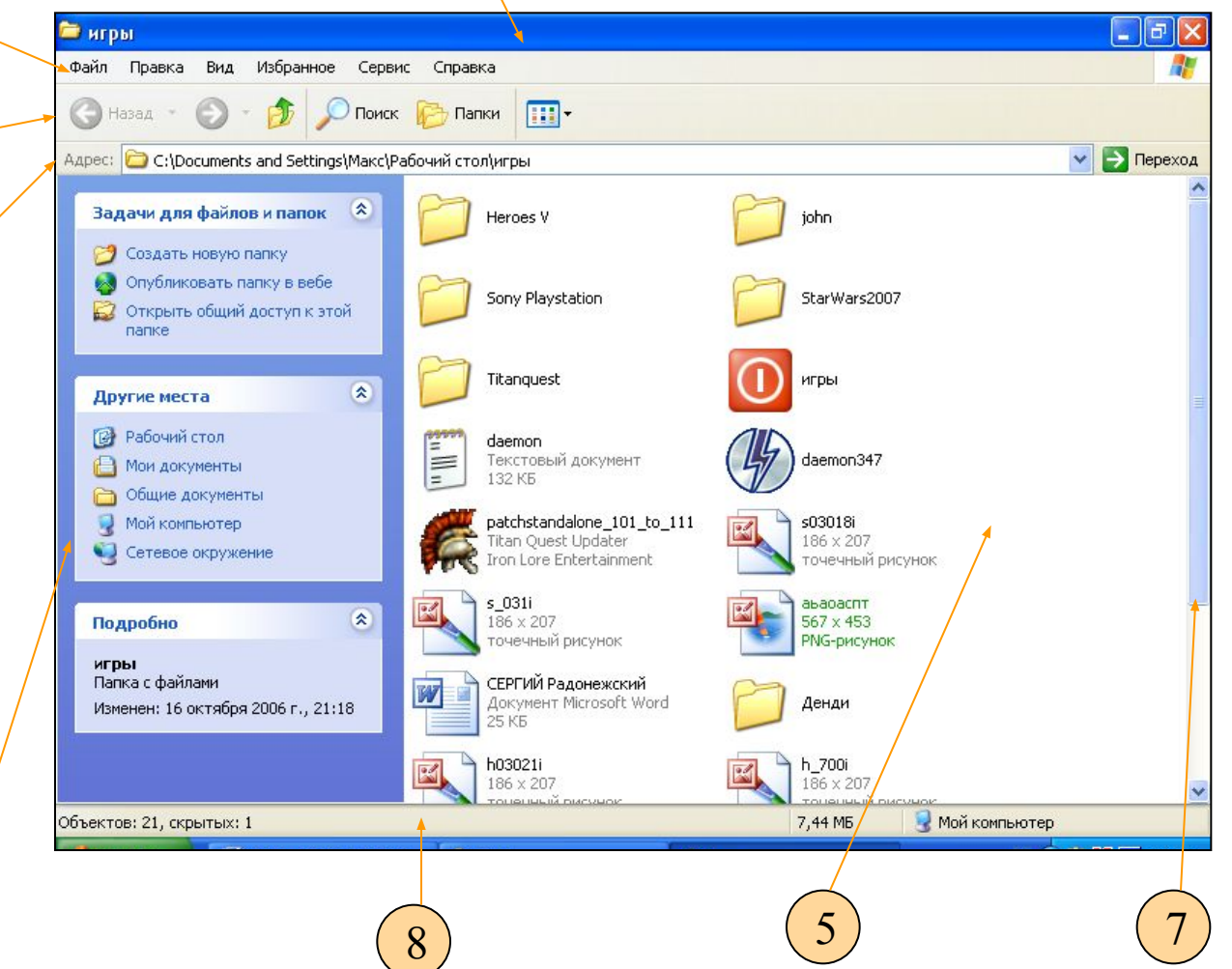

1